# KÄYTTÖOHJE

Niceview GSM etäohjain GSM122G

## Sisällysluettelo

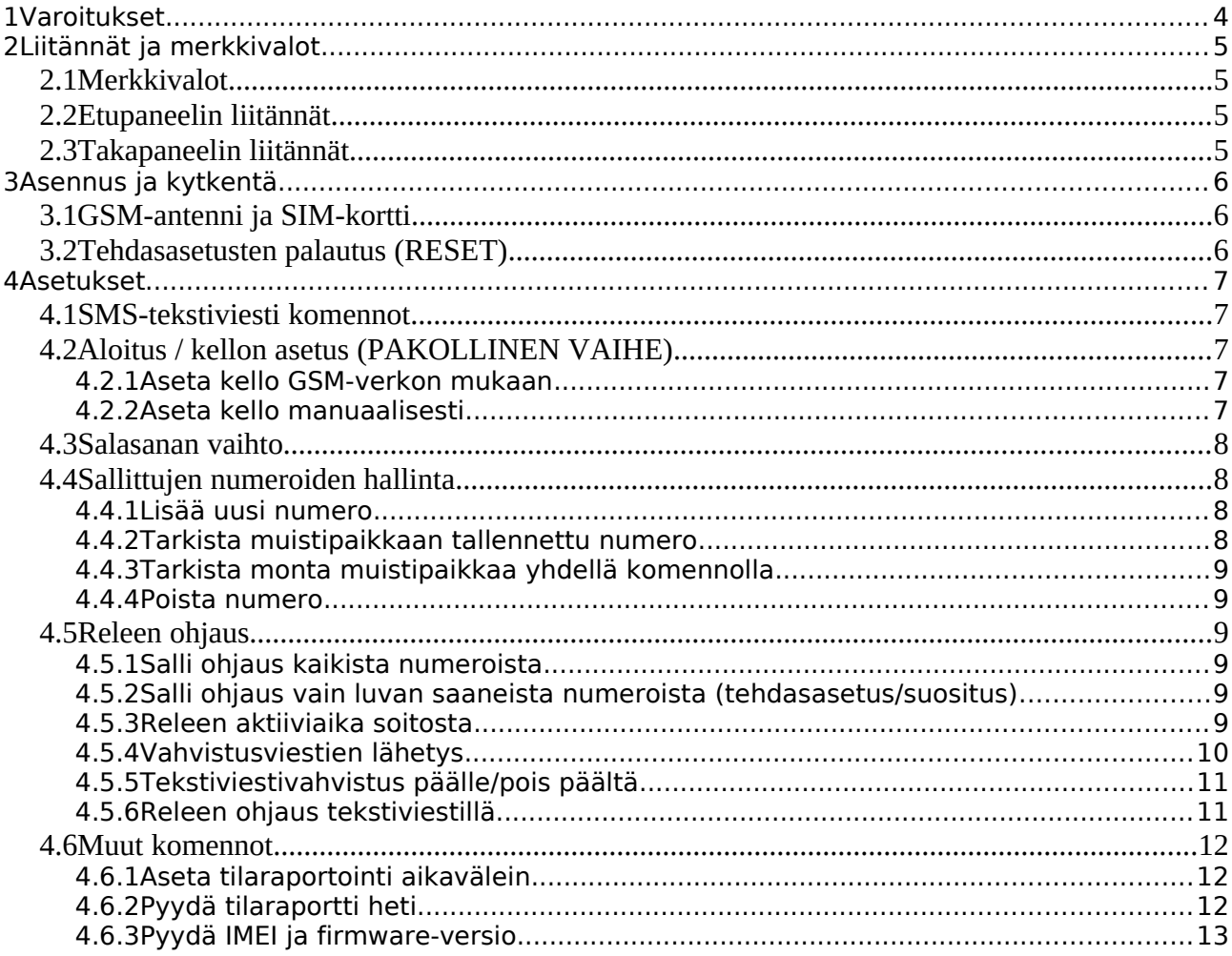

## **1 Varoitukset**

- Älä käytä laitetta olosuhteissa, joihin sitä ei ole suunniteltu. Käyttölämpötilan on oltava -10  $\sim$  +60C. Sisääntulojännite on oltava DC 9-36V.
- Älä altista laitetta kosteudelle.
- Älä käytä laitetta polttoaineen tankkausasemilla tai muussa paikassa jossa on räjähdysvaara.

## **2 Liitännät ja merkkivalot**

## **2.1 Merkkivalot**

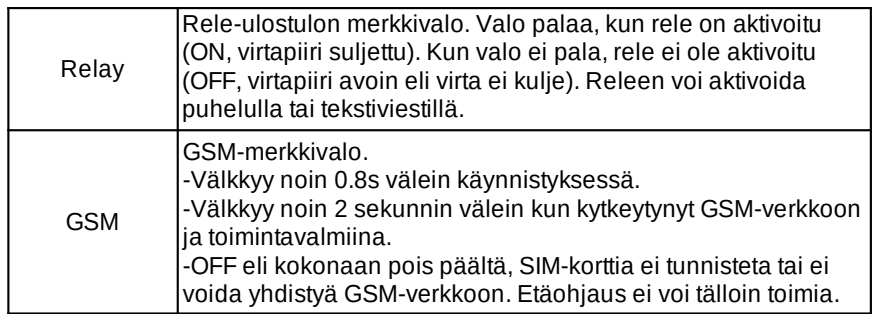

## **2.2 Etupaneelin liitännät**

- + DC9-36V INPUT + Virta sisääntulo plus(+) liitin.
- DC9-36V INPUT Virta sisääntulo miinus(-) liitin.
	- NO Rele-ohjauksen NO (Normally Open) liitin. Virta kulkee, kun rele aktivoituu. COM Rele-ohjauksen molempien ulostulotyyppien yhteinen liitin.
	- NC Rele-ohjauksen NC (Normally Closed) liitin. Virta ei kulje, kun rele aktivoituu.

## **2.3 Takapaneelin liitännät**

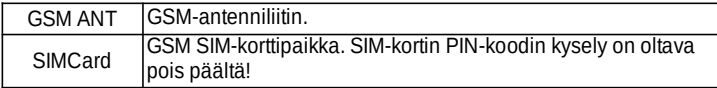

## **3 Asennus ja kytkentä**

### **3.1 GSM-antenni ja SIM-kortti**

- 1. Kierrä GSM-antenni GSM-liittimeen.
- 2. Varmista, että SIM-kortista on PIN-koodin kysely pois käytöstä. Poista kysely käytöstä tarvittaessa kännykälläsi.
- 3. Laitteeseen sopii normaalikokoinen 3V SIM-kortti.

#### *3.2 Tehdasasetusten palautus (RESET)*

- 1. Kytke laite päälle.
- 2. Laitteen takakannessa on pieni reikä, jonka alla RESET-nappi.
- 3. Paina reiän läpi nappia pienellä pinnillä noin 5-10 sekunnin ajan.
- 4. Tämä palauttaa salasanan ja asetukset tehdasasetuksille. Resetointi ei poista sallittuja puhelinnumeroita laitteesta!

## **4 Asetukset**

- Tehdasasetuksena salasana on **1234**.
- Kaikki asetukset tehdään SMS-tekstiviesteinä. Muokkaa viestit matkapuhelimessasi ja lähetä ne GSM-etäohjaimeen.
- GSM-päätteen käyttö on suojattua: Asiattomat henkilöt eivät tiedä sen puhelinnumeroa eivätkä salasanaa.
- Rele-ulostulon tila muuntuu kiinni/auki jokaisella puhelinsoitolla.
- Kaikki komennot kirjoitetaan ISOILLA KIRJAIMILLA yhteen kirjoitettuna.
- Puhelinnumerot on tallennettava oikeassa muodossa, jotta etäohjain toimisi oikein. Esimerkiksi "0401234567", sinun ei välttämättä tarvise käyttää maatunnusta "+358" numeron edessä.
- Laite vastaa komentoihin tekstiviestinä. Mikäli vastausta ei tule, laite ei ole kytkeytynyt GSM-verkkoon tai käyttämäsi sallittu numero on tallennettu väärässä muodossa etäohjaimeen.

## **4.1 SMS-tekstiviesti komennot**

#### *4.2 Aloitus / kellon asetus (PAKOLLINEN VAIHE)*

#### **4.2.1 Aseta kello GSM-verkon mukaan**

PwdTELetäohjaimen sim-kortin gsm-numero#

Esim: 1234TEL0441234567#

"0441234567" on ohjaimeen asennetun GSM-sim-kortin puhelinnumero. Ohjain asettaa kellonajan GSM-verkosta.

Palauteviesti: Set Success!

#### **4.2.2 Aseta kello manuaalisesti**

PwdTkellonaika#

Esim: 1234T2212291345#

kellonaika: yy(vuosi)mm(kuukausi)dd(päivä)hh(tunti)mm(minuutit). Esimerkin mukaan laitteen kello asettuu: 29.12.2022 13:45

Palauteviesti: Set Time OK!

#### *4.3 Salasanan vaihto*

PwdPuusisalasana#

Esim: 1234P7777# Vaihtaa salasanaksi "7777".

Palauteviesti: Password changed to 7777!

#### *4.4 Sallittujen numeroiden hallinta*

#### **4.4.1 Lisää uusi numero**

PwdAmuistipaikka#uusi numero#kelloalku#kelloloppu#

Esim: 1234A001#0441234567#2106192000#2107192000# Tallettaa muistipaikkaan 001 ja sallii numeron 0441234567 ohjata relettä 19.6.2021 klo 20:00-19.7.2021 klo 20:20 välisen ajan.

#### Esim: 1234A199#0441234567#

Tallettaa muistipaikkaan 199 ja sallii numeron 0441234567 ohjata relettä toistaiseksi. Näin ollen mikäli alku- ja loppuaikaa ei anneta, numerosta voidaan aina ohjata relettä.

Muistipaikan numero on oltava väliltä 001-200.

#### **4.4.2 Tarkista muistipaikkaan tallennettu numero**

PwdAmuistipaikka#

Esim: 1234A001#

Vastaa tekstiviestinä muistipaikkaan 001 tallennetun numeron.

### **4.4.3 Tarkista monta muistipaikkaa yhdellä komennolla**

PwdAmuistipaikka alku#muistipaikka loppu#

Esim: 1234A001#199# Vastaa tekstiviestinä muistipaikkojen 001-199 tallennetut numerot. Yhteen tekstiviestiin mahtuu 10 numeroa.

#### **4.4.4 Poista numero**

PwdAmuistipaikka##

Esim: 1234A001## Poistaa sallitun puhelinnumeron muistipaikasta 001.

#### *4.5 Releen ohjaus*

#### **4.5.1 Salli ohjaus kaikista numeroista**

PwdALL#

Esim: 1234ALL#

Tämän komennon jälkeen mistä tahansa numerosta soitettaessa rele aktivoituu.

#### **4.5.2 Salli ohjaus vain luvan saaneista numeroista (tehdasasetus/suositus)**

#### PwdAUT#

Esim: 1234AUT#

Tämän komennon jälkeen vain muistipaikkoihin tallennetuista numeroista voidaan ohjata relettä.

### **4.5.3 Releen aktiiviaika soitosta**

PwdGOTaktivointiaika#

Aktivointiaika voi olla jokin seuraavista:

- Väliltä 000~999 (sekunteina).
- 000, jolloin rele on 0.5 sekuntia aktiivinen ja sitten sulkeutuu.
- 999, jolloin rele on aktiivinen niin kauan, kunnes seuraava puhelu/tekstiviesti.

Esim: 1234GOT000#

Rele aktivoituu 0.5 sekunniksi jokaisesta soitosta.

#### Esim: 1234GOT543#

Rele pysyy aktiivisena 543 sekuntia soitosta.

Esim: 1234GOT999#

Rele pysyy aktiivisena niin kauan, kunnes tulee uusi soitto tai erillinen tekstiviestikäsky.

#### **4.5.4 Vahvistusviestien lähetys**

PwdGONab#viesti#

PwdGOFFab#viesti#

Ohjain voi lähettää vahvistusviestin releen avauksesta (ON) ja sulusta(OFF) muistipaikkaan 001 tallennettuun numeroon(a) sekä soittajalle(b). Viestin sisällön voi lyhyesti itse määrittää.

#### **ID 1. muistipaikan numero (001) Soittaja**

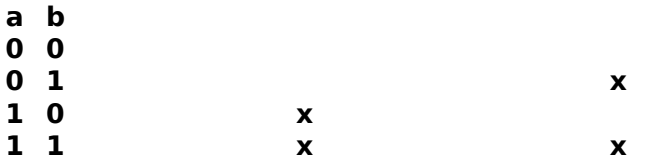

Oheisesta taulukosta nähdään, millä a ja b arvoilla tekstiviestivahvistus lähetetään.

Esim: 1234ON11#Ovi auki!#

Tekstiviestivahvistus lähetetään sekä 1. muistipaikan numeroon että soittajalle. Viestinä lähetetään teksti "Ovi auki!".

Esim: 1234OFF01#Ovi kiinni!#

Tekstiviestivahvistusta lähetetään vain soittajalle. Viestin tekstiksi asetetaan "Ovi kiinni!".

### **4.5.5 Tekstiviestivahvistus päälle/pois päältä**

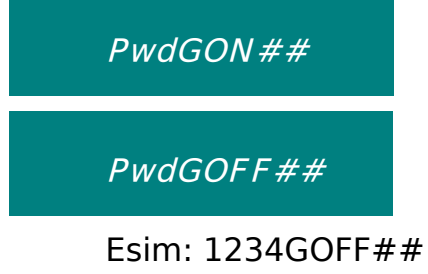

Tekstiviestivahvistusta ei lähetetä ollenkaan.

Esim: 1234GON##

Tekstiviestivahvistus käyttöön.

## **4.5.6 Releen ohjaus tekstiviestillä**

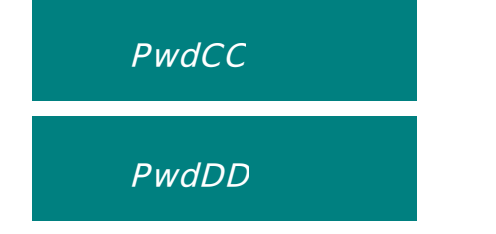

HUOM! Näiden komentojen ei tarvitse päättyä #-merkkiin.

Esim: 1234CC Aktivoi rele.

Esim: 1234DD Sulje rele.

#### *4.6 Muut komennot*

#### **4.6.1 Aseta tilaraportointi aikavälein**

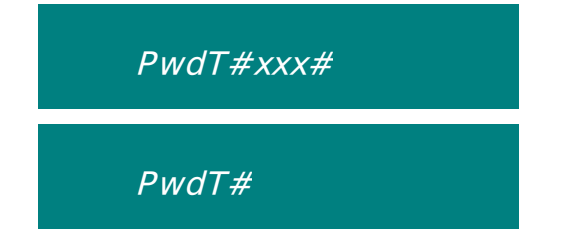

Lähetä tilaraportti 1. muistipaikan numeroon säännöllisesti 000-999 tunnin välein.

- 000: Tilaraporttia ei lähetetä automaattisesti tietyin aikavälein (tehdasasetus).
- 000-999: Lähetä tilaraportti 0-999 tunnin välein.

Esim: 1234T#048#

Lähetä ohjaimen tilaraportti 48 tunnin välein.

Esim: 1234T#000#

Älä lähetä automaattisia raporteja lainkaan.

Esim: 1234T# Lähetä nykyinen raportointiväli heti.

### **4.6.2 Pyydä tilaraportti heti**

PwdEE

HUOM! Tämän komennon ei tarvitse päättyä #-merkkiin.

Esim: 1234EE Saat laitteen tilanneraportin tekstiviestinä heti.

## **4.6.3 Pyydä IMEI ja firmware-versio**

PwdIMEI#

Esim: 1234IMEI#

Palauttaa laitteen IMEI-koodin ja ohjelmistoversion.